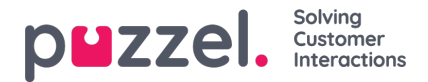

## **Indstillinger for kø (Queue Settings)**

Her kan du vælge de visningskøer og kø-kolonner, der skal vises.

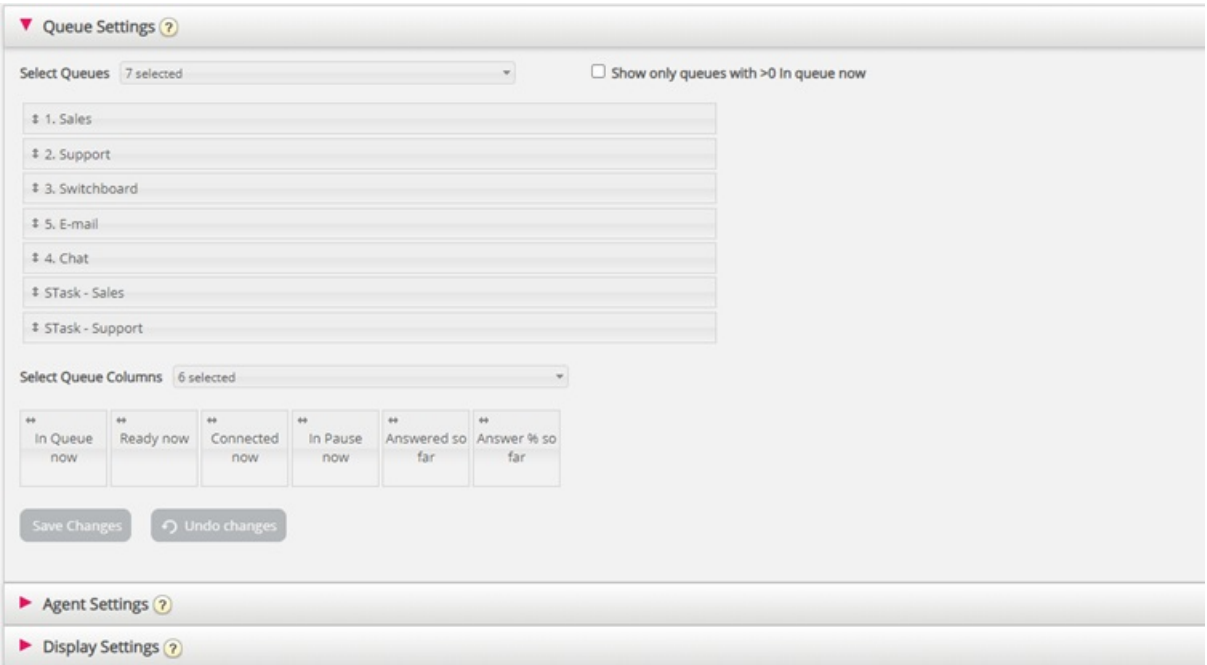

Først skal du vælge de visningskøer, wallboardet skal indeholde, på rullelisten Vælg køer (Select Queues). Derefter skal du vælge, hvilke kolonner der skal vises på wallboardet. Til sidst kan du placere køerne og kolonnerne i den rækkefølge, du gerne vil have dem vist i (ved at trække og slippe dem), før du gemmer indstillingerne.

Hvis du kun vil have vist køer med henvendelser, der venter i kø lige nu (blandt de valgte køer), kan du markere dette afkrydsningsfelt. Hvis du har valgt f.eks. 20 køer og valgt kolonnen I kø nu (In queue now), kan antallet af køer, der vises på dit wallboard, variere mellem 20 og 0, hver gang wallboardet opdateres.

Du kan vælge mellem følgende kolonner:

- I kø nu (In Queue now)
- Foretrukne opkald i kø nu (Preferred calls in queue now)
- Maks. ventetid nu (Max Wait time now)
- SLA-score nu (SLA-score now)
- Tilbagekald i kø nu (Call-backs in queue now)
- Ledig nu (Ready now)
- Logget på nu (Logged on now)
- I samtale nu (Connected now)
- I pause nu (In Pause now)
- Logget på ekskl. pause nu (Logged on ex pause now)
- Tilbudt indtil nu (Offered so far)
- Besvaret indtil nu (Answered so far)
- Svarprocent indtil nu (Answer% so far)
- Svarprocent inden for SLA indtil nu (Answer% within SLA so far)
- Svarprocent inden for SLA ekskl. opgivne indtil nu (Answer% within SLA excl. abandoned so far)

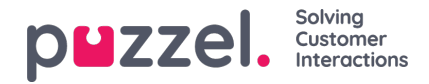

- Svarprocent inden for SLA ekskl. opgivne inden for SLA indtil nu (Answer% within SLA excl. abandoned within SLA so far)
- Ventetid for besvarede indtil nu (Wait time for answered so far)
- Samtaletid indtil nu (Speak time so far)
- Efterbehandlingstid indtil nu (Wrap-up so far)
- AHT indtil nu (AHT so far)
- Undersøgelsesscore indtil nu (Survey score so far)
- Opgivne opkald indtil nu (Abandoned calls so far)
- Opgivne opkald inden for SLA indtil nu (Abandoned calls within SLA so far)
- Procent opgivne indtil nu (Abandoned % so far)
- Procent tavse opkald indtil nu (Silent Call % so far)
- Tavse opkald indtil nu (Silent Calls so far)

## **Om tilbudte, besvarede, svarprocent og opgivne i Ticker kontra Statistik (Statistics)**

I Ticker tæller et opkald/en skriftlig henvendelse som**Tilbudt** (Offered), når det/den ankommer i køen. Når et opkald/en henvendelse senere besvares af en agent, tæller det/den som **Besvaret** (Answered), og hvis en henvender/chatkunde lægger på, mens vedkommende er i køen, tæller det/den som **Opgivet** (Abandoned).

Svarprocenterne i Ticker beregnes som antal besvarede henvendelser indtil nu divideret med antal tilbudte henvendelser indtil nu, og så længe der er henvendelser i køen, er den registrerede svarprocent normalt en smule lavere, end når der ikke er nogen henvendelser, som venter i køen.

Bemærk også, at en henvendelse kan blive fjernet fra køen af andre årsager, end at opkaldet opgives (=henvenderen lægger på) eller at det besvares af en agent, f.eks. ved at der bestilles tilbagekald, at henvenderen forlader køen ved at trykke på x, at der opstår timeout, at henvenderen forlader køen, fordi køen er fuld, eller der ikke er nogen påloggede agenter. Der findes flere tilgængelige kolonner for udgange i statistikrapporten Detaljer pr. kø (Details per queue).

Hvis du sammenligner værdierne i Ticker-køen på et givet tidspunkt på dagen (f.eks. kl. 14:00) med værdierne i statistikken Detaljer pr. kø (Details per queue) for den pågældende dag fra kl. 00:00 til 14:00, får du ikke samme resultat, fordi indgående opkald registreres i statistikkerne (som tilbudt og besvaret) i det tidsrum, hvor opkaldet blev afsluttet.

Desuden kompliceres billedet af tilbagekald i køen, fordi agenten svarer, men det gør den kunde, der har bestilt tilbagekaldet, muligvis ikke, og det kan tage lang tid fra bestilling af tilbagekaldet til (det sidste) tilbagekald er foretaget.